Document structure and metadata

สิ่งที่ควรจะอยู่ในโครงสร้างการมาร์อัพ

- 1.1 Matadata
	- title Element เป็นตัวเพื่อบ่งบอก อธิบาย ความหมาย ของสิ่งต่างๆ เช่นใช้ในการ อธบายเป้าหมายของลิงค์
	- Address Element เป็นสิ่งที่บอกอธิบายที่อยู่ผู้ทำเว็บได้
	- การใช้งานเกี่ยวกับรูปภาพ

 $1.$ การใช้คำย่อควรมีการใช้ Mark up ABBR ,ACRONYM และตามด้วย "title" เพื่อบอกคำเต็ม ของอักษรย่อนั้น โดยเมื่อ เมาท์ไปอยู่เหนืออักษรย่อตัวนั้น ก็จะมี คำเต็มขึ้นมา

ด๊วกย่าง

<P>Welcome to the<ACRONYM title="World Wide Web">WWW</ACRONYM>!

ี ส่วน ABBR นั้นเหมาะสำหรับ การใช้อธิบายข้อความสั้นๆ เช่นการอธิบายหัวข้อหลักในตาราง ด้วอย่าง.

> ... <TH>First name</TH> <TH><ABBR title="Social Security Number">SS#</ABBR> ...

2. การใช้ BLOCKQUOTE elements เพื่อเป็นการอ้างอิงเช่น แหล่งที่มาของข้อมูล

ด้วอย่าง

<BLOCKQUOTE cite="http://www.nectec.or.th/atc">

 $\leq$ P>การทำเว็บไซต์ให้ทุกคนสามารถเข้าถึงได้โดยเริ่มจากสิ่ง 5 ประการ.--- ศุภกิจ ทองดี $\leq$ /P> </BLOCKQUOTE>

3.การใช้ List Element เพื่อบอกรายการต่างๆของข้อมูล โดยมี Element DL,UL และ OL ควรเลือก ใช อยา งเดยวเพ1อความเหมาะสม

ด้วอย่าง  $< III$ <LI>Audrey

```
 <LI>Laurie
  <LI>Alice
</UL>
```
4. การใช้ bullets โดยการนำมาใช้กับ Order List ต่างๆ ควรมี คำอธิบาย รูปภาพ bullets นั้นๆ ด้วย ด้วอย่าง

```
<DL><DD><IMG src="red.gif" alt="New:">Roth IRA</DD>
  <DD><IMG src="yellow.gif" alt="Old:">401(k)</DD>
</DL>
```
5. การใช้ตาราง(Table Element) โดยจุดประสงค์ของการใช้ตารางนั้นมีอยู่ 2 อย่าง คือการใช้ตาราง เพื่อเก็บข้อมูล และการใช้ตารางเพื่อจัดหน้าเว็บไซต์ ตารางมีส่วนประกอบที่สำคุญคือ <th> tag เป็นสิ่งที่ประกาศหัวตาราง และ <td> tag เป็นส่วนที่อยู่ Cell ของตารางสำหรับเป็นส่วนของ ี ข้อมูล โดยการกำหนดข้อมูลในตาราง ในแต่ละแถวแและคอลัมภ์ ต้องมีชื่อ Header หรือ Scope ี สำหรับแถว เพราะโปรแกรมอ่านหน้าจอจะสามารถที่จะอ่านหัวข้อแล้วตามด้วยข้อมูลใน  $C$ olumn นั้นๆ

ลักษณะโครงสร้างขอตาราง

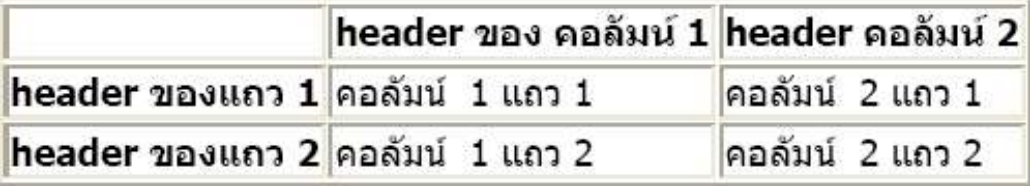

## **การใชตารางเพอจดเกบขอมล**

โดยมี 2 แนวทางในการจัดทำให้ตารางที่ใช้เพื่อการจัดเก็บข้อมูล คือ อธิบายความหมาย ของตารางโดยใช้ "<u>summary</u>" attribute และมี <u>CAPTION</u> element เพื่ออธิบายลักษณะของตาราง โดยภาพรวม

> ้ตัวอย่างการใช้ตาราง เพื่อเก็บข้อมูลแล้วมี <u>summary</u> บอกอธิบายภาพรวมข้อมูล <TABLE border="1" summary="This table charts the number of cups of coffee consumed by each senator,

the type of coffee (decaf or regular),

and whether taken with sugar.">

<CAPTION>Cups of coffee consumed by each senator</CAPTION>

 $<$ TR $>$ 

<TH id="header1">Name</TH>

<TH id="header2">Cups</TH>

<TH id="header3" abbr="Type">Type of Coffee</TH>

<TH id="header4">Sugar?</TH>

 $<$ TR $>$ 

<TD headers="header1">T. Sexton</TD>

<TD headers="header2">10</TD>

<TD headers="header3">Espresso</TD>

<TD headers="header4">No</TD>

 $<$ TR $>$ 

<TD headers="header1">J. Dinnen</TD>

<TD headers="header2">5</TD>

<TD headers="header3">Decaf</TD>

<TD headers="header4">Yes</TD>

 $<$ /TABLE>

โดยโปแกรมสำหรับอ่านหน้าจอเมื่อพบตาราง และสามารถทำให้คนตาบอดสามารถเข้า ใจข้อมูลที่อยู่ในตารางที่เราต้องการนำเสนอได้ จะมีหลักการอ่านดังนี้

Caption: Cups of coffee consumed by each senator

Summary: This table charts the number of cups of coffee

consumed by each senator, the type of coffee

(decaf or regular), and whether taken with sugar.

Name: T. Sexton, Cups: 10, Type: Espresso, Sugar: No

Name: J. Dinnen, Cups: 5, Type: Decaf, Sugar: Yes

้ตัวอย่างการใช้ตารางโดย การบอกความสัมพันธ์ของ แถวและ คอมลัมภ์ โดยวิธีการนี้จะ เป็นการใช้ "scope" attribute ตามด้วยค่าต่างๆ โดยใช่ใส่ใน ROW และ COL แทนการใช้ "headers" เป็นการบอกความสัมพันธ์ข้อมูลกับส่วนของ Header

 < TABLE border="1" summary="This table charts the number of cups of coffee consumed by each senator, the type of coffee (decaf or regular),

and whether taken with sugar.">

<CAPTION>Cups of coffee consumed by each senator</CAPTION>

 $<$ TR $>$ 

 <TH scope="col">Name</TH> <TH scope="col">Cups</TH> <TH scope="col" abbr="Type">Type of Coffee</TH> <TH scope="col">Sugar?</TH>  $<$ TR $>$  $\langle T$ D>T. Sexton $\langle T$ D>  $\langle T$ D> $10\langle T$ D> <TD>Espresso</TD> <TD>No</TD>  $<$ TR $>$  <TD>J. Dinnen</TD> <TD>5</TD> <TD>Decaf</TD> <TD>Yes</TD>  $<$ /TABLE>

## **การใชตารางเพอจดหนาเว บ ไซด**

ึการใช้ตารางเพื่อจัดหน้าเว็บไซด์นั้น ไม่แนะให้ใช้เพราะในไม่อำนวยต่อการทำงานของ โปรแกรมอ่านหน้าจอ และจะทำให้ไม่ผ่าน Priority 2 โดยจะยกตัวอย่างปัญหาการนำไปใช้กับ โปรแกรมอ่านหน้าจอดังนี้

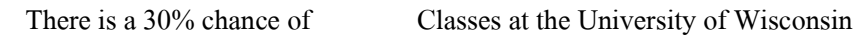

rain showers this morning, but they will resume on September 3rd.

should stop before the weekend.

โดยโปรแกรมอ่านหน้าจอจะอ่านดังนี้

There is a 30% chance of Classes at the University of Wisconsin rain showers this morning, but they will resume on September 3rd.

should stop before the weekend.

้จะเห็นได้ว่าโปรแกรมจะอ่านทีละบรรทัดโดยไม่ได้อ่านตามที่เป็นเนื้อความจริงๆ ทำให้ เป็นข้อมูลที่ไม่สามารถนำไปใช้ประโยชน์ได้ เพราะผิดความหมายที่ต้องการสื่อ

โดยหลักการทำงานของโปรแกรมอ่านหน้าจอเป็นการอ่านทีละแถวโดยเริ่มจาก ซ้าย -> ้ ขวา ดังนั้นถ้าต้องการใช้ตารางในการจัดหน้าเว็บไซต์ก็ควรเรียงลำดับเนื้อหาให้เป็นไปตามแนวตัว ้อย่างรูปภาพข้างล่างนี้

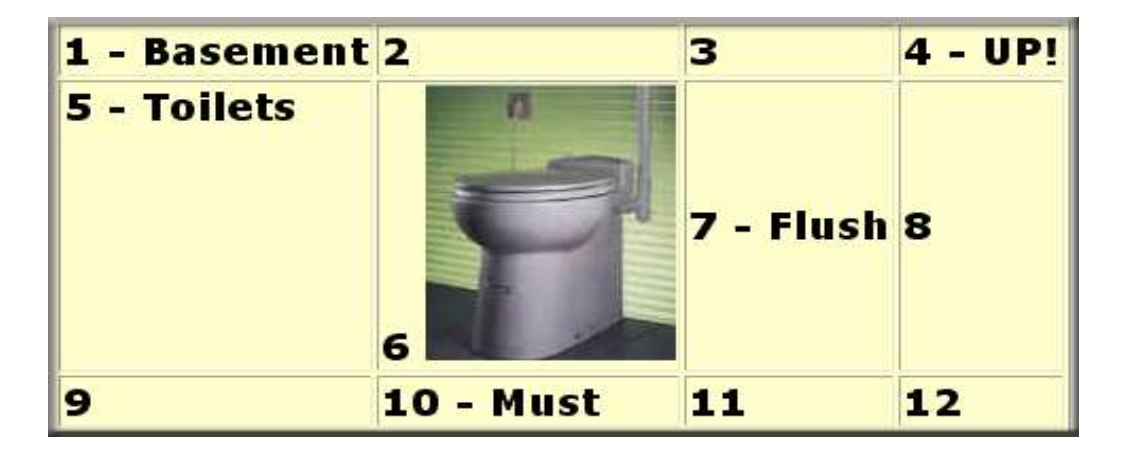

แต่ถ้าต้องการใช้ตารางการจัดหน้าก็จะมีหลักโดย การกำหนดบอกลักษณะของ Column ให้ชัดเจน ใช้ "<u>dir</u>" attribute ในการบอก เช่น dir="rtl" เป็นการบอกว่าเป็นการกำหนดการจัดหน้า โดยจากขวาไปซ้าย ทำให้โปรแกรมอ่านหน้าจอสามารถอ่านได้

6. เรื่องของ LINKS โดยเป็นวิธีการการสร้าง Links ที่เป็นลักษณะต่างๆ

การใช้ตัวหนังสือเป็น Links

ลักษณะของลิงค์ที่ดีควรที่จะตั้งชื่อสื่อความหมายของสิ่งที่เราต้องการให้ไป ไม่ใช่ใช้ ึ คลิกตรงนี้ เพราะหน้าเว็บไซด์อาจจะมีลิงค์หลายแห่ง จะทำให้ผู้ใช้งงเพราะใช้คำศัพท์เดี่ยวกันหมด แต่ถ้าต้องการใช้ชื่อเหมือนกันกีควรมี "title" attribute เพื่อบอกโดยรวมว่าลิงค์นั้นคืออะไร

้ตัวอย่างการใช้ลิงค์ที่เป็นตัวหนังสือ

 $\leq$ A href="my-doc.html">My document is available in HTML $\leq$ /A>,

<A href="my-doc.pdf" **title**="My document in PDF">PDF</A>,

<A href="my-doc.txt" **title**="My document in text">plain text</A>

การใช้รูปภาพเป็น Links

การใช้รูปภาพในการทำเป็นลิงค์นั้นต้องมี alt", "longdesc" Element เพื่อเป็นการอธิบาย ภาพว่าเป็นภาพอะไร

ตัวอย่างการใช้รูปภาพเป็น Links

 $\leq$ A href="routes.html"  $\leq$ IMG src="logo accessibility.html" **alt**="รูปภาพสัญลักษณ์การ ทำเว็บให้ Accessibility</A>

การทำกลุ่ม Links หรือ Navigation Bar

การทำ Navigation Bar เพื่อให้เป็นการกระ โดดข้ามไปยังเมนหรือ Links ที่ต้องการ ควร ี ที่จะมี "title" attribute บอกความหมายของ Navigation Bar ด้วยเพื่อผู้ใช้จะ ใด้เข้าใจ

ตัวอย่างการใช้ Navigation Bar

 $<$ BODY $>$ 

<MAP**title**="Navigation Bar">

 $P$ 

[<A href="#how">Bypass navigation bar</A>]

[<A href="home.html">Home</A>]

[<A href="search.html">Search</A>]

[<A href="new.html">New and highlighted</A>]

[<A href="sitemap.html">Site map</A>]

 $<$ /P $>$ 

 $<$ /MAP $>$ 

 $\leq$ H1 $\leq$ A name="how">How to use our site $\leq$ /A $\geq$ /H1 $>$ 

 $\leq$  -- content of page -->

 $<$ /BODY>

6

การใช้ Keyboard access หรือ Accesskey

เป็นสิ่งสำคัญมากสำหรับผู้ใช้ที่มองไม่เห็นเพราะเป็นสิ่งที่จะช่วยในการหาตำแหน่งของ ข้อมูลได้ โดยการใช้ "accesskey" attribute

ตัวอย่างการใช้  $\rm{accesskey}$ 

<A accesskey="C" href="doc.html" hreflang="en"title="XYZ company home page"> การใช้งาน </A>

ทำงานโดยเมื่อเรากด ALT+C จะไปยังเนื้อหา ที่เราต้องการในที่นี้คือ "การใช้งาน"

การใช Images and image maps

เป็นการใส่ข้อประจำรูปภาพเพื่อให้ความหมายกับรูปภาพนั้น โดยใช้ข้อความสั้น ๆ เป็นคำ อธิบายโดยใช้ "alt", "longdesc" Element เป็นตัวกำหนดอาจจะใช้กับ image map,animation,applet ี และ Object หรือ ไฟล์ วีดีโอ เพื่อบอกความหมายของกราฟฟิกเหล่านั้น

ตัวอย่างการใช้ ในกรณีที่เป็นรูปภาพ

<IMG src="magnifyingglass.gif" **alt**="Search">

ตัวอย่างการใช้ ในกรณีที่เป็น OBJECT

<OBJECT data="magnifyingglass.gif" type="image/gif">Search </OBJECT>

้ตัวอย่างการใช้ในกรณีที่อธิบายลิงค์

<IMG src="97sales.gif" alt="Sales for 1997" longdesc="sales. html"> <A href="sales.html" title="Description of 1997 sales figures">[D]</A>

ี ตัวอย่างการใช้ "<u>longdesc</u>" attribute เพื่ออธิบายรูปภาพที่มีความหมายมาก

<IMG src="97sales.gif" alt="Sales for 1997" longdesc= "sales97.html">

โดยที่ไฟล์ In sales97.html คือ A chart showing how sales in 1997 progressed. The chart is a bar-chart showing percentage increases in sales by month. Sales in January were up

## การใช Image map

การใช้ Image map นั้นเป็นการใช้ทางฝั่ง Client แทนการใช้ฝั่ง Server ในกรณีที่บริเวณของ ึ กราฟฟิกนั้น ไม่สามารถที่จะใช้การกำหนดการเชื่อมที่เป็นรูปทรงเลขาคณิต ได้

ตัวอย่างการใช้ Image map

<OBJECT data="imgmap4.gif" type="image/gif" usermap="#map1">

<MAP name="map1">

 $\langle p\rangle$ Navigation the site  $\langle p\rangle$ 

 $\leq$ A hrer="a.html"shape="rect"coords="0,0,39,39">[Section A] $\leq$ /A>

<A hrer="b.html"shape="rect"coords="0,0,39,39">[Section **B**]</A>

 $\leq$ A hrer="c.html"shape="rect"coords="0,0,39,39">[Section C] $\leq$ /A>

 $\leq$ A hrer="d.html"shape="rect"coords="0,0,39,39">[Section D] $\leq$ A>

 $<$ /MAP>

<OBJECT>

การใช้ Applet และ การใช้สคริปต่างๆ

การใช Script ตางๆ มาใสสามารถท<าให Accessibility โดยการใช OBJECT elements ใน กรณีที่เป็นการใช้ Java Script

ตัวอย่างการใช้ Java Script

<OBJECT classid="java:Press.class" width="500" height="500">

<OBJECT data="Pressure.mpeg" type="video/mpeg">

<OBJECT data="Pressure.gif" type="image/gif">

As temperature increases, the molecules in the balloon...

</OBJECT>

</OBJECT>

</OBJECT>

การใช้ Applet ในการตกแต่งหน้าเว็บไซต์ให้ใช้ "alt" attribute เพื่อใช้อธิบาย Applet นั้นให้ ผู้ใช้สามารถเข้าใจได้ว่าคืออะไร ตัวอย่างการใช้ Applet

<APPLET code="Press.class" width="500" height="500"

alt="Java applet: how temperature affects pressure">

As temperature increases, the molecules in the balloon...

 $<$ /APPLET>

7. การใช้ Frame ในการแต่งหน้าตาเว็บไซด์

การใช้ Frame ในการแบ่งนั้นเมื่อก่อนได้ความนิยมมากเพราะว่าสามารถแบ่งหน้าเว็บไซต์ได้ ิตามต้องการและเป็นสัดส่วนตามที่ต้องการ แต่เรื่องของ Accessibility ไม่แนะให้นำ Frame ่ มาช่วยในการจัดหน้าเว็บเพราะว่าโปรแกรมอ่านหน้าจอมีปัญหาในการอ่านเอกสารที่เป็น  $\mathbf F$ rame แต่มีแนวทางการใช้ Frame ให้ Accessibility ได้ดังนี้

- 1. บางบราวเซอร์ ไม่สนับสนนการใช้ Frame ดังนั้นแต่ละ Frame ควรมีการอธิบายเนื้อหาหรือ  $\frac{1}{30}$  Frame โดยใช้ "alt" Attribute เป็นตัวอธิบาย Frame Content
- 2. มีการใช้ <noframe> Element เพื่อในกรณีที่บราวเซอร์ไม่สนับสนันการใช้ Frame
- 3. กำหนด !DOCTYPE ให้เป็นมาตรฐานตามแบบ (DTD) เพื่อประกาศว่าหน้าเว็บไซต์นี้มีการ ใช้ Frame ในการจัดหน้าเว็บไซต์
- 4. ควรให้สามารถปรับขนาดตัวหนังสือได้ใหญ่หรือเล็กตามความต้องการของผู้ใช้ ตัวอย่างการสร้าง Frame

<!DOCTYPE HTML PUBLIC "-//W3C//DTD HTML 4.01

Frameset//EN""http://www.w3.org /TR/html4/ frameset.dtd">

 $\langle$ html $>$ 

<head>

<title>ตัวอย่างการสร้าง Frameset </title>

</head>

<frameset cols="15%, 85%">

<frame src="navigation.html" **title**="Sitewide navigation." name="Sitewide navigation">

<frame src="access.html" **title**="Web design tips." name="Web design tips">

<noframes>

<A href="noframespage.html" **title**="No frames version.">Click for the frames free version of this Website.

</noframes>

</frameset>

 $\text{thm}$ 

ูเห็นได้ว่าสิ่งที่สำคัญในการสร้างเว็บไซด์โดยใช้ Frames นั้น "title" Attribute มีความสำคัญ มากเพราะเป็นตัวบอกลักษณธของ Frames ถ้าใน Frameset มี Frame ย่อยมากกว่าหนึ่ง Frame ก็ควร ต องบอก Navigational และ Main content

8.การสร้าง Form นั้นเพื่อใช้ในการติดต่อกับผู้ใช้ ไม่ว่าจะเป็นการรับความคิดเห็น หรือสั่งซื้อสินค้า ี ต่าง กล่าวคือเมื่อมีการเก็บข้อมูลเพื่อที่จะติดต่อกับผู้ใช้ ต้องใช้ Form ในการรับข้อมูล โดยมีหลักการ สร้าง Form ให้ Accessibility ดังต่อไปนี้

- 1. วางตำแหน่งตัวชื่อ(Label) ให้ตรงกับตัวรับข้อมูล
- 2. ในการใช้ชื่อต้อง Tag <Label> ครอบชื่อเหล่านั้น
- 3. ในการจัดหมวดหมู่ที่ความสัมพันธ์กันควรใช้ <fieldset> เพื่อความเป็นระเบียบ
- 4. การสร้าง Form ต้องคำนี้ถึงลำดับ Tab key ให้ตรงกับลำดับตัวรับข้อมูลตามจุดประสงค์ ของผู้ใช้

โดยมีหลักการสร้างตัว Control ดังต่อไปนี้

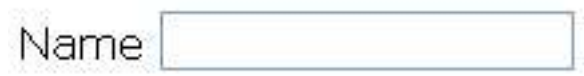

1. สร้าง Control Type: Input

<label for="name">Name</label>

<input id="name" type="text" name="textfield">

## Explain your motives:

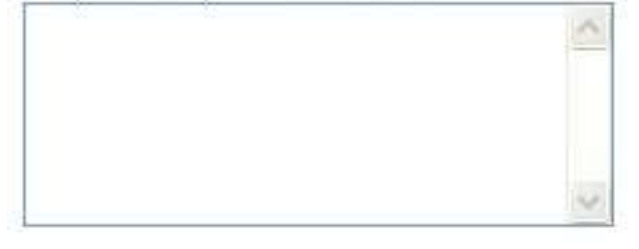

2. สร้าง Control Type: TEXTAREA

<label for="motives">Explain your motives:</label><br> <textarea id="motives" name="textfield2"></textarea>?

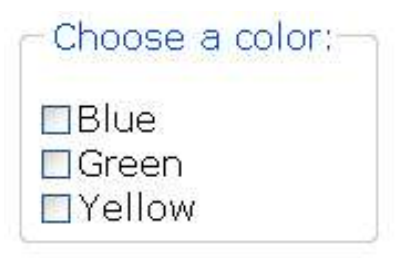

#### 3. สร้าง Control Type: CHECHBOXES

<fieldset>

<legend>Choose a color:</legend><br>

<input id="blue" type="checkbox" name="checkbox" value="checkbox">

<label for="blue">Blue</label><br>

<input id="green" type="checkbox" name="checkbox2" value="checkbox">

<label for="green">Green</label><br>

<input id="yellow" type="checkbox" name="checkbox3" value="checkbox">

<label for="yellow">Yellow</label>

</fieldset>

# Choose a car: OChrysler PT Cruiser ODodge Stratus OFord Pinto

### 4. สร้าง Control Type: RADIO BTTONS

<fieldset>

<legend>Choose a car:</legend><br>

<input id="pt" type="radio" name="radio" value="ptcruiser">

<label for="pt">Chrysler PT Cruiser</label><br>

<input id="stratus" type="radio" name="radio" value="stratus">

<label for="stratus">Dodge Stratus</label><br>

<input id="pinto" type="radio" name="radio" value="pinto">

<label for="pinto">Ford Pinto</label>

</fieldset>

#### Dresden

#### 5. สร้าง Control Type: SELECT

<label for="favcity">Which is your favorite city?</label> <select id="favcity" name="favcity"> <option value="1">Amsterdam</option> <option value="3">Interlaken</option> <option value="4">Moscow</option> <option value="5">Dresden</option> <option value="2">New York</option> <option value="6">Salt Lake City</option> <option value="7">Logan</option> <option value="8">Buenos Aires</option> <option value="9">Asuncion</option> <option value="10">Hong Kong</option> <option value="11">Tokyo</option> <option value="12">New Dehli</option> </select>

#### Submit Reset

6. สร้าง Control Type: BOTTON

<input type="submit" name="Submit" value="Submit"> <input type="reset" name="Submit2" value="Reset">

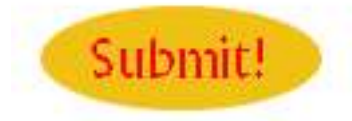

7.สร้ำง Control Type: IMAGE BOTTON

<input type="image" alt="submit!" border="0" name="imageField" src="graphics/submit.gif" width="109" height="41">

## **ตวอย\$างการสราง Form**

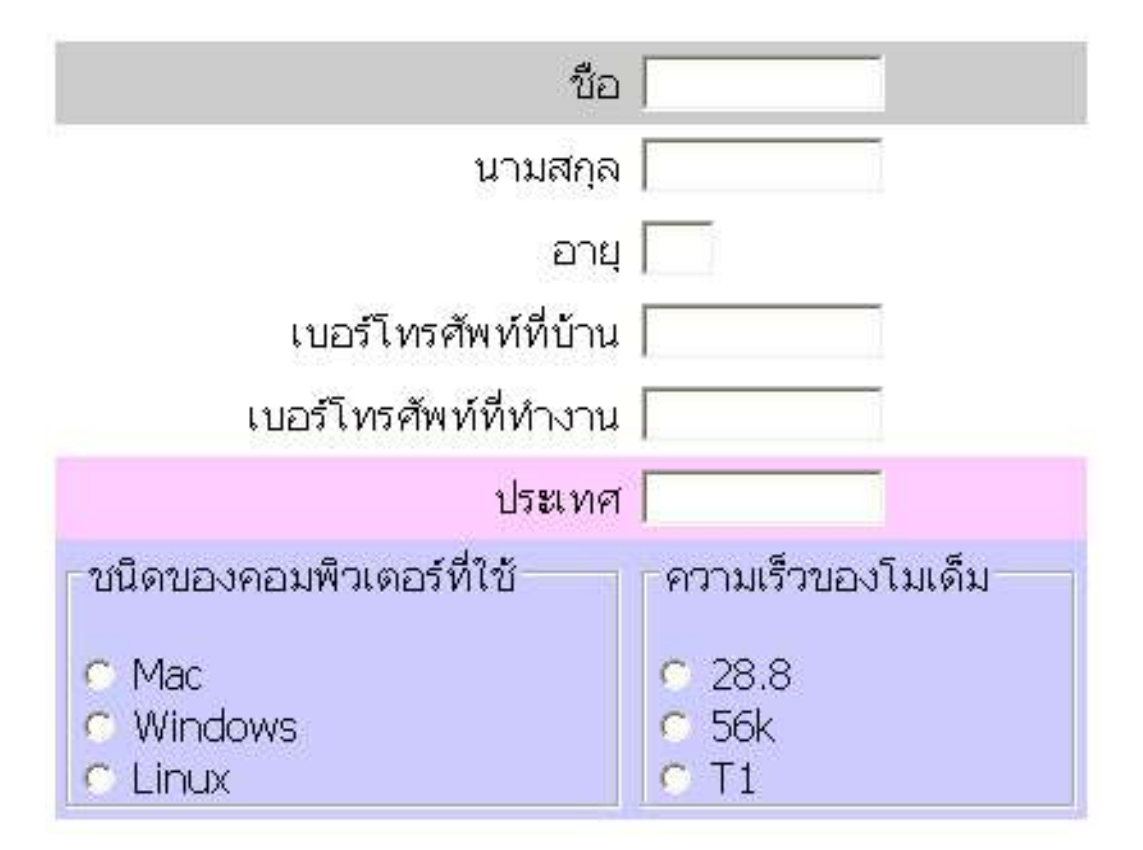

#### **<!DOCTYPE HTML PUBLIC "-//W3C//DTD HTML 4.01 Transitional//EN">**

 $\text{thm}$ 

<head>

<title>ตัวอย่างการสร้างฟอร์ม</title>

#### **<meta http-equiv="Content-Type" content="text/html; charset=tis-620" />**

</head>

 $$ 

<form method="post" action="">

<table width="50%" border="0" cellspacing="0" cellpadding="4">

 $|$  $\leq$ p align="right"> **label for="fname"**> $\frac{d}{d}$  $\theta$ </label>  $\leq$ /p>  $\langle t d \rangle$  $<$ td $>$ <input **id="fname"**type="text" name="text33" size="12">  $\langle t d \rangle$  $\langle tr \rangle$  $<$ tr $>$  $|$  $\leq$ p align="right"><label for="lname">นามสกุล</label></p>  $\langle t d \rangle$  $|$ <input **id="lname"** type="text" name="text34" size="12">  $\langle t \, d \rangle$  $\langle tr \rangle$  $<$ tr $>$  $|$  $\leq$ p align="right"><label for="mi">อายุ</label> $\leq$ p>  $\langle \rangle$ td>  $\langle \rangle$ td>  $\langle \rangle$ input **id="mi"** type="text" name="text35" size="1">  $\langle t d \rangle$  $\langle tr \rangle$ 

 $|$ 

 $<$ tr $>$ 

```
\leqp align="right"><label for="hphone">เบอร์โทรศัทพ์ที่บ้าน</label></p>
\langle t d \rangle<td><input id="hphone"type="text" name="text36" size="12">
\langle t \rangle\langle tr \rangle<tr><td>\leqp align="right"><label for="wphone">เบอร์โทรศัทพ์ที่งาน</label></p>\leq/td>
<td><input id="wphone" type="text" name="text37" size="12">
\langle t d \rangle\langletr>
<tr bgcolor="#FFCCFF">
<td><p align="right"><label for="country">ประเทศ</label></p>
\langle t \, d \rangle<td><input id="country" type="text" name="text38" size="12">
\langle t d \rangle\langle tr \rangle<tr bgcolor="#CCCCFF">
<td><fieldset>
\leqlegend>ระบบปฏิบัติการที่ใช้</legend> \leqbr>
```
<input **id="mac"** type="radio" name="radiobutton3" value="radiobutton"> **<label for="mac">**Mac**</label>**<br>

<input **id="pc"** type="radio" name="radiobutton3" value="radiobutton">

**<label for="pc">**Windows**</label>**<br>

<input **id="linux"** type="radio" name="radiobutton3" value="radiobutton">

**<label for="linux">**Linux**</label>**<br>

**</fieldset>**</td>

 $<$ td $>$ 

**<fieldset>**

 $\leq$ **legend>** ความเร็วโมเด็ม </legend>  $\leq$ br>

<input **id="288"** type="radio" name="radiobutton4" value="radiobutton">

**<label for="288">** 28.8**</label>**<br>

<input **id="56k"** type="radio" name="radiobutton4" value="radiobutton">

```
<label for="56k">56k</label><br>
```
<input **id="t1"**type="radio" name="radiobutton4" value="radiobutton">

```
<label for="t1">T1</label>
```
**</fieldset>**</td>

 $\langle tr \rangle$ 

</table>

</form>

</body>

 $<$ /html $>$ 

## 9. การใช้กำหนดการใช้ภาษาในการเขียนเว็บไซด์

- 1. มีการกำหนดไว้ที่ META โดยมีรูปแบบดังนี้ $<$ meta http-equiv="Content-Type" content="text/html; charset=Tis-620" />
- 2. ถ้าต้องการเปลี่ยนภาษาหรือสลับภาษาในข้อมูลกี่ต้องใช้ "<u>lan</u>g" attribute: ในการกำหนด ภาษาที่ต้องการให้เป<u>็</u>น

ตัวอย่างการสลับภาษา

 $<$ p>เมื่อเช้าผมได้ออกกำลังกาย<span lang="th"> ผมออกกำลังกายทุกวัน</span></p>

10.การใช AUDIO และ VIDEO

ถ้าการออกแบเว็บไซต์จำเป็นต้องนำไฟล์ที่เป็น AUDIO และ VIDEO ทำให้ Accessibility โดยใช้ "alt" และ "longdesc" Attribute ในการอธิบายรายละเอียดของไฟล์นั้นๆ เพื่อให้ผู้ที่เข้ามาชม ่ ได้รู้ความหมายของสิ่งนั้น ได้ ถ้าเป็นไฟล์ VIDEO อาจจะทำเป็น Caption ก็ได้โดยให้ภาพ เสียงและ ตัวอักษรตรงและมีความสัมพันธ์กัน